# 取扱説明書

## Excel de Cp計算

( Ver. 21.1 )

[ Excel for Microsoft 365 ]

- 1. はじめに
- 2. ソフトの立ち上げ~終了
- 3. メニュー
- 4. 試用版
- 5. ユーザー登録
- 6. 設定
- 7. 工程能力表
- 8. Cp 演算表
- 9. 累積度数表
- 10. 推移表

## Wisteria

## はじめに

### 1.概要

このソフトは 「工程能力指数 ( Cp ) 」 をテンプレート形式で簡単に作成するExcelアプリです。

品質改善を進めて行くためには、工程の実態を把握し解析検討を図る必要があります。

工程の実力値を表す指標の一つに 工程能力指数 (Cp) があり、そのCp計算表を Excel で作成しまし た。

データ入力・集計・グラフ作成までの、一連の作業を取りまとめて提出・配布できるよう A4\*1ページ様式 に設定しています。

 データを I/P するだけで Cp・Cpk値を計算しグラフを表示します。 簡単に実際的な資料を作成する ことが出来ますのでCp計算の特別な知識は不要です。

また、Excel-Sheetで作られているため、専用ソフトのような難しい処理操作を、新たに覚える必要がな く、サンプルデータで資料完成時のイメージを想定しながら作業を進めることが出来ます。

日常のデータ採取やQCサークル活動の取りまとめにもパソコンで簡単に対応でき現場で即戦力とし て、また、QC教育の教材やシスアド・QC検定等の受検対策の一助としても活用戴けます。

検査データのデジタル化やリモート処理、品質記録の管理・保管にも対応が容易になります。

### 2. シェアウェア

このプログラムは、シェアウエアです。

試用期間は 30日間で,全機能が使用可能です。 試用時には、「 Menu 」、「 各シート 」の画面、及び「 印刷 」紙上に"試用版 "と表示されます。

これらは、「ユーザー登録」手続きを行うことにより解除されます。

\* 試用期限後に継続して使用される場合は、「ユーザー登録」をお願い致します。

「 ユーザー登録 」は、ベクター社ホームページ経由で "ライセンスキー"を取得し、「 登録案内 」画面によ り行って下さい。

\* 本ソフトウェアのコピーを第三者に配布することは出来ません。

#### 3. インストール

"cpkr211.zip" を クリックすると自動解凍され、下記が表示されます。

- 1) CPKR211.xlsm ----------------------- プログラム本体
- 2) CPKR取説211.pdf ------------------ 取扱説明書
- 3) ReadMeCP211.txt -------------------- ReadMe
- 4. 免責

本プログラムを使用することにより生じたる如何なる障害に対しても、作者は一切の責任を負いません。

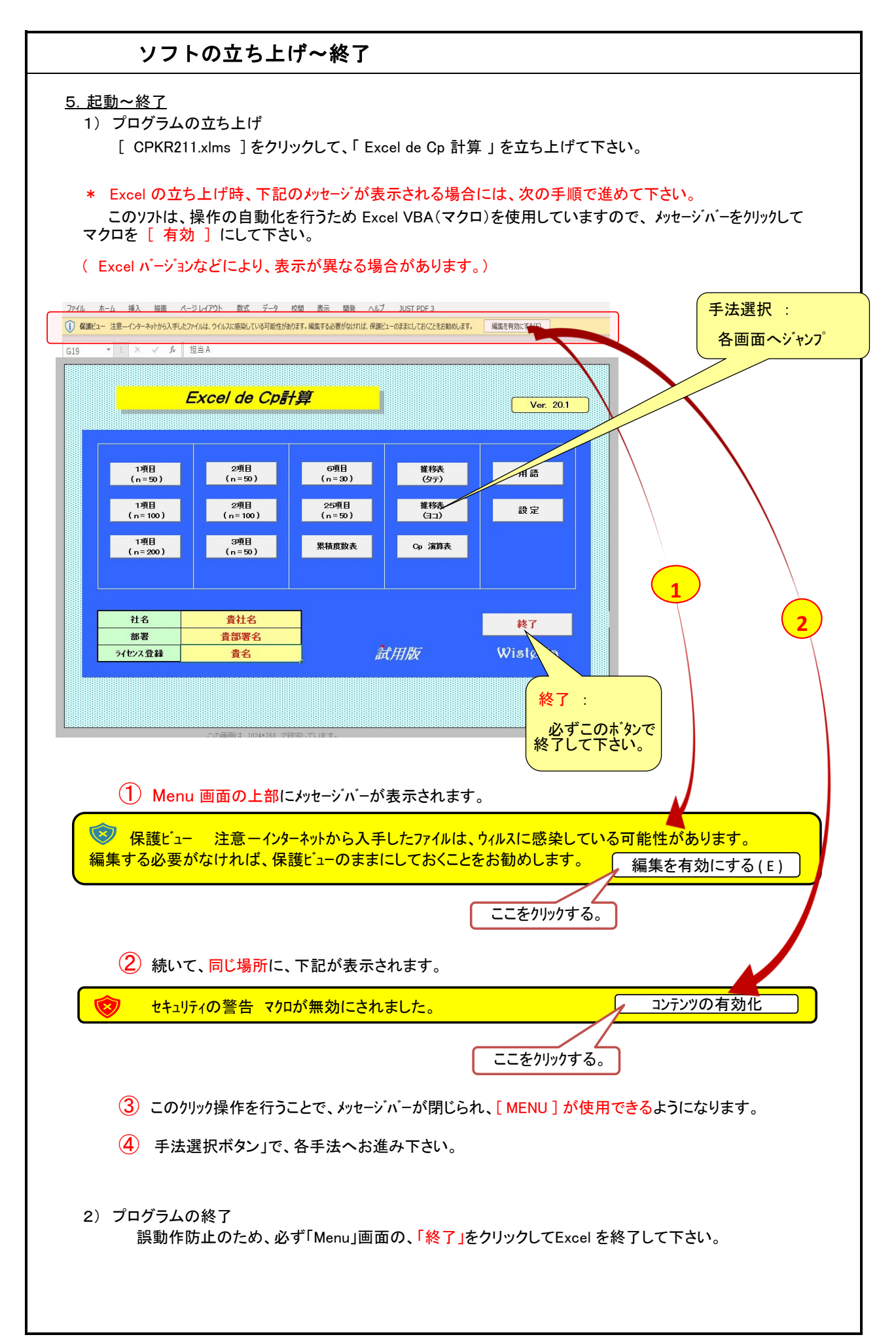

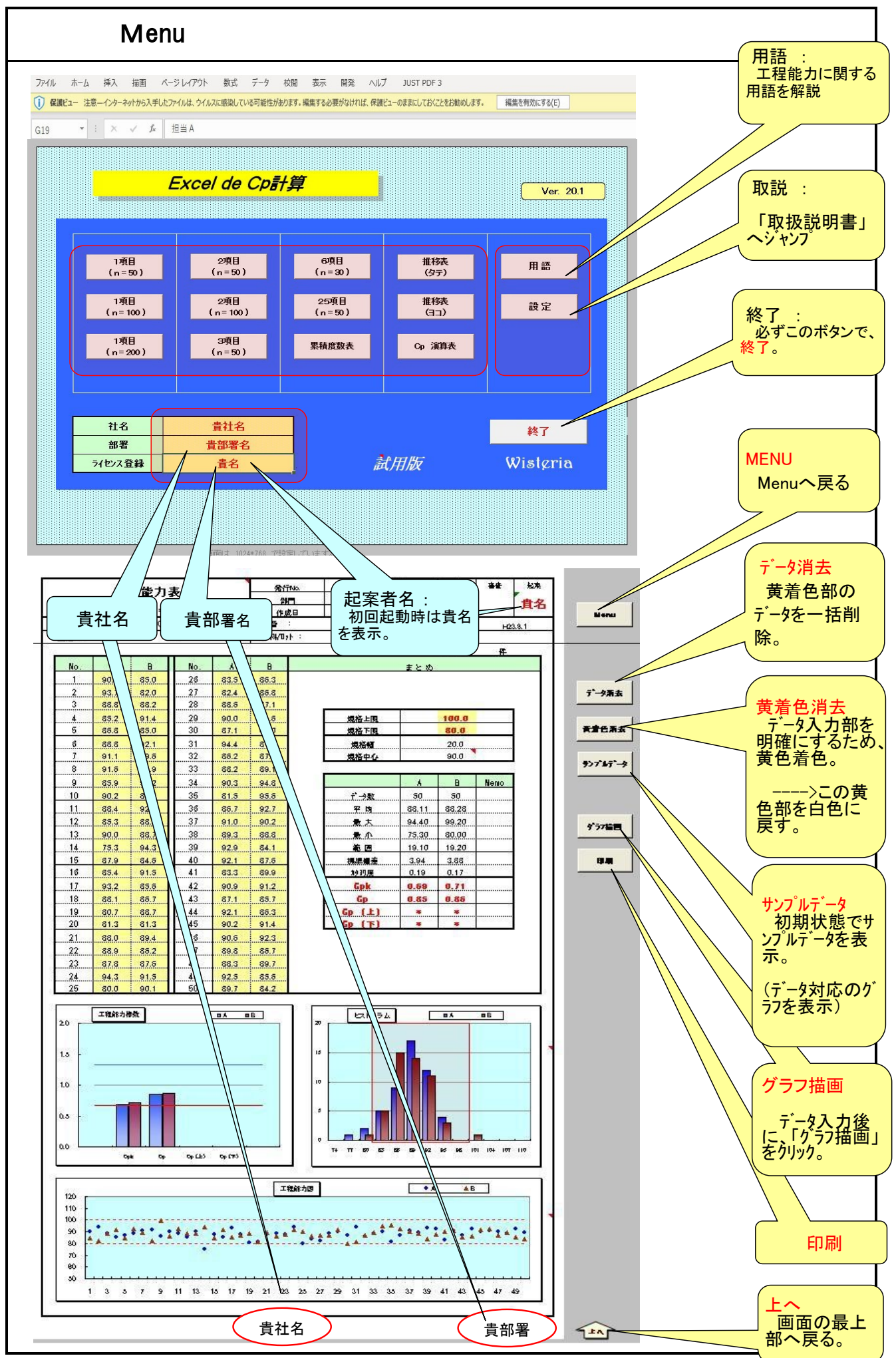

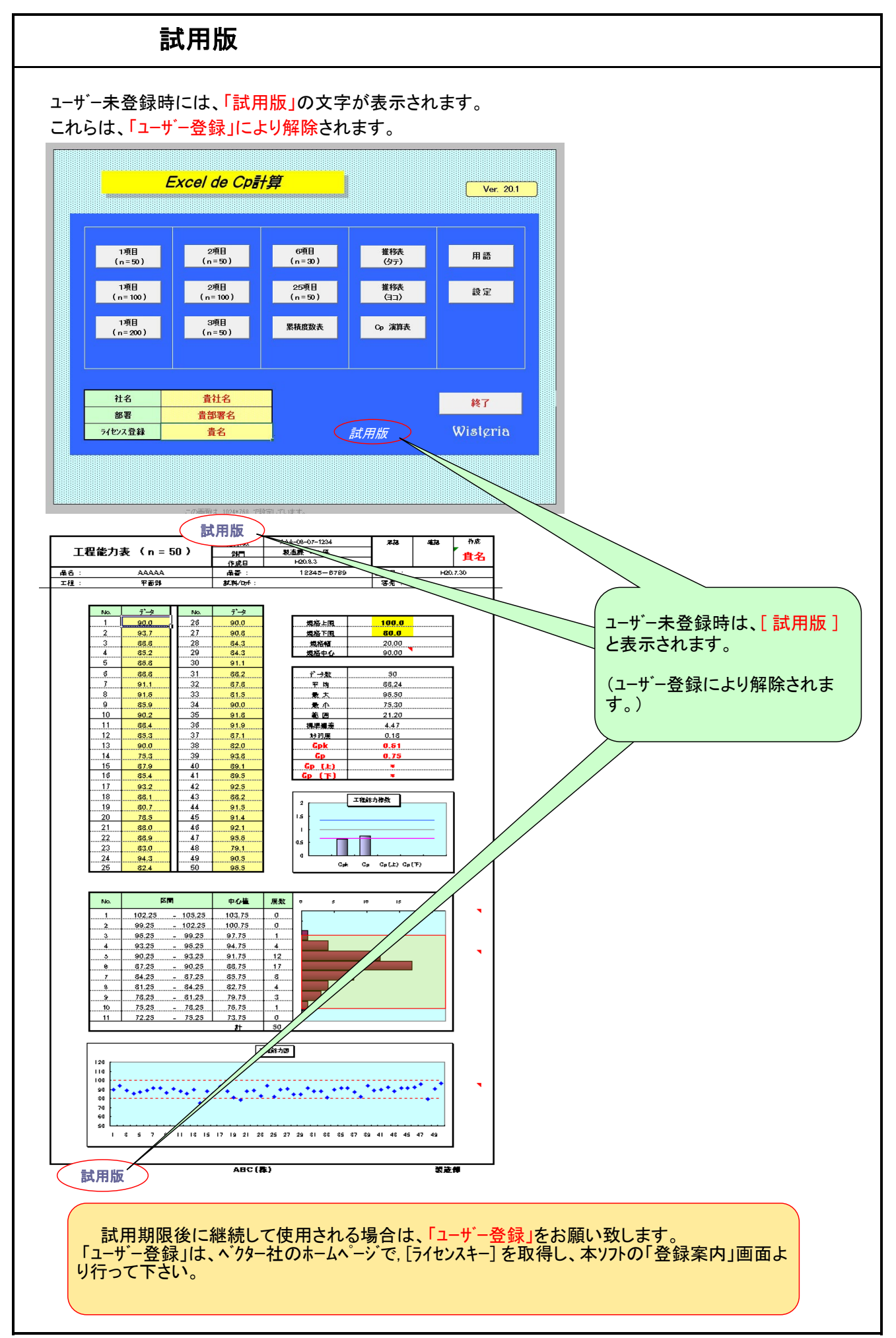

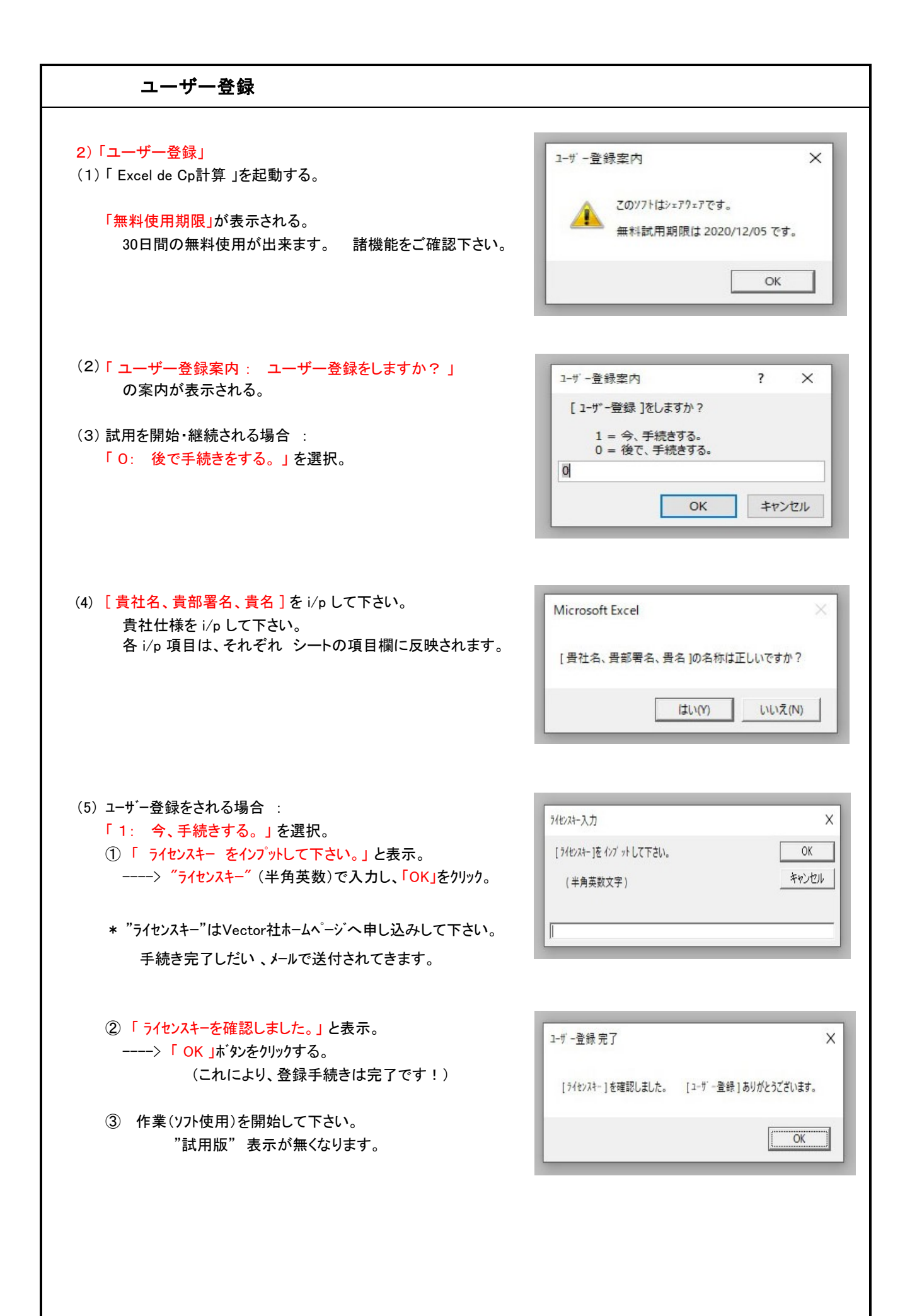

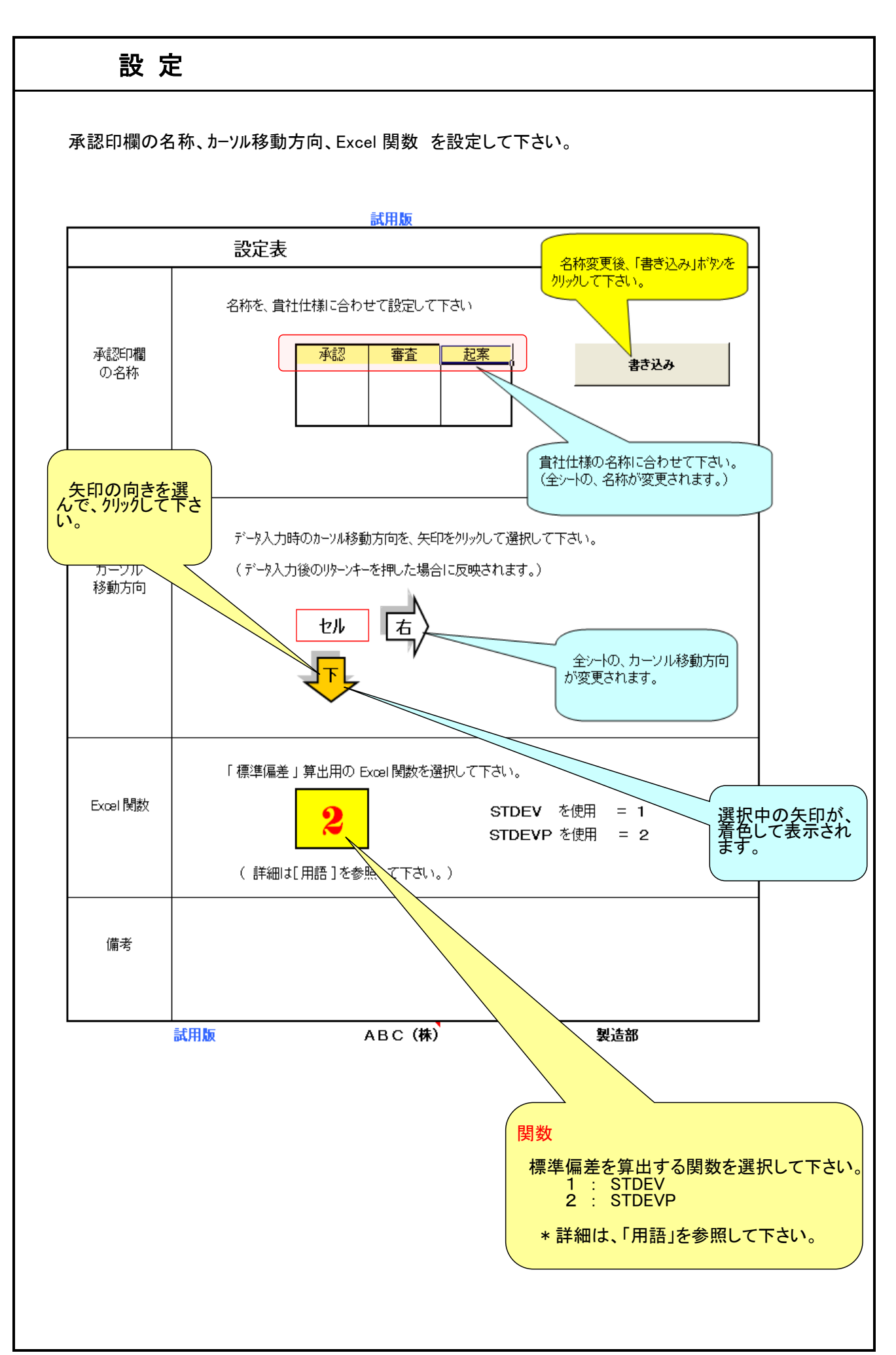

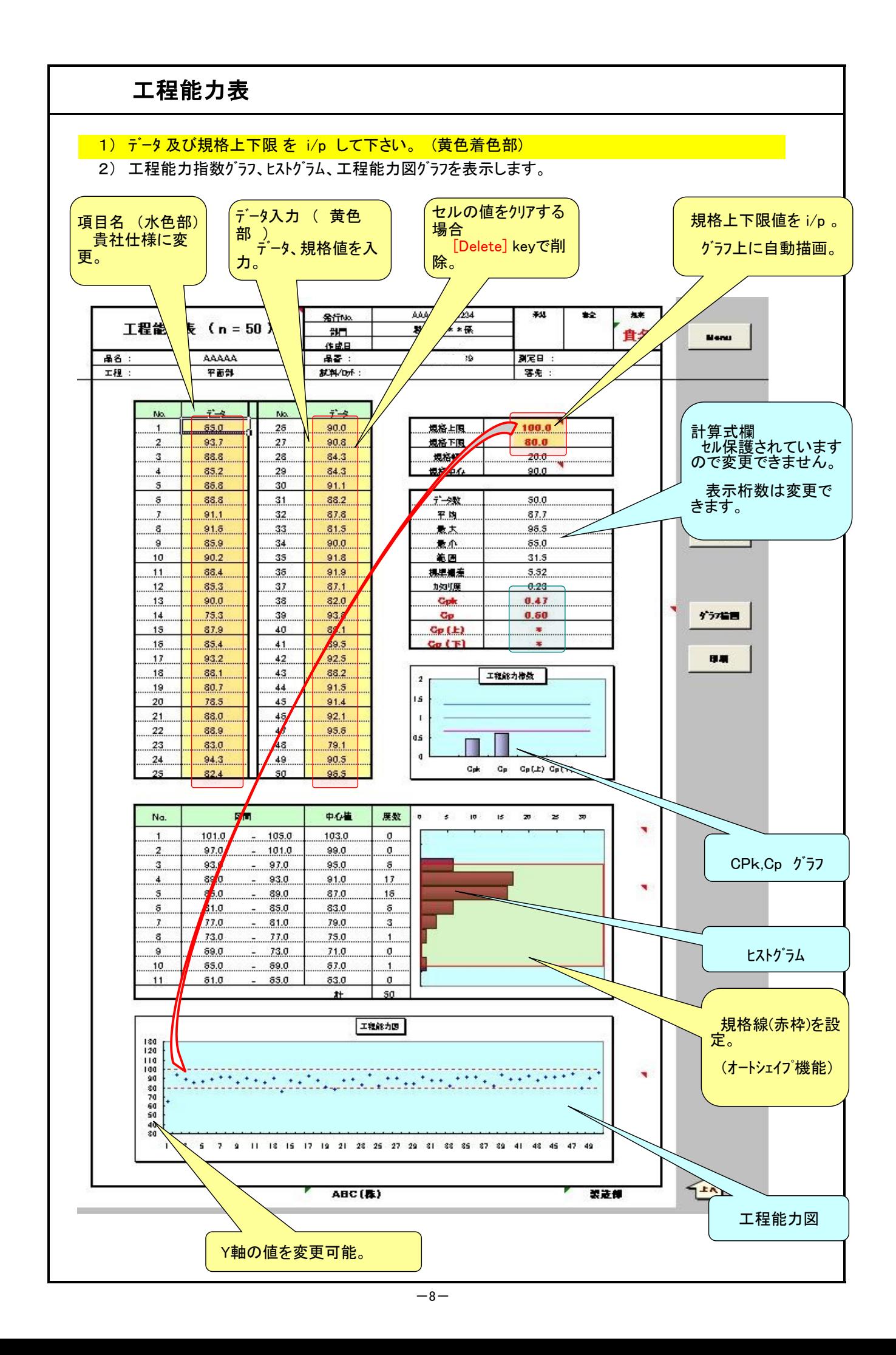

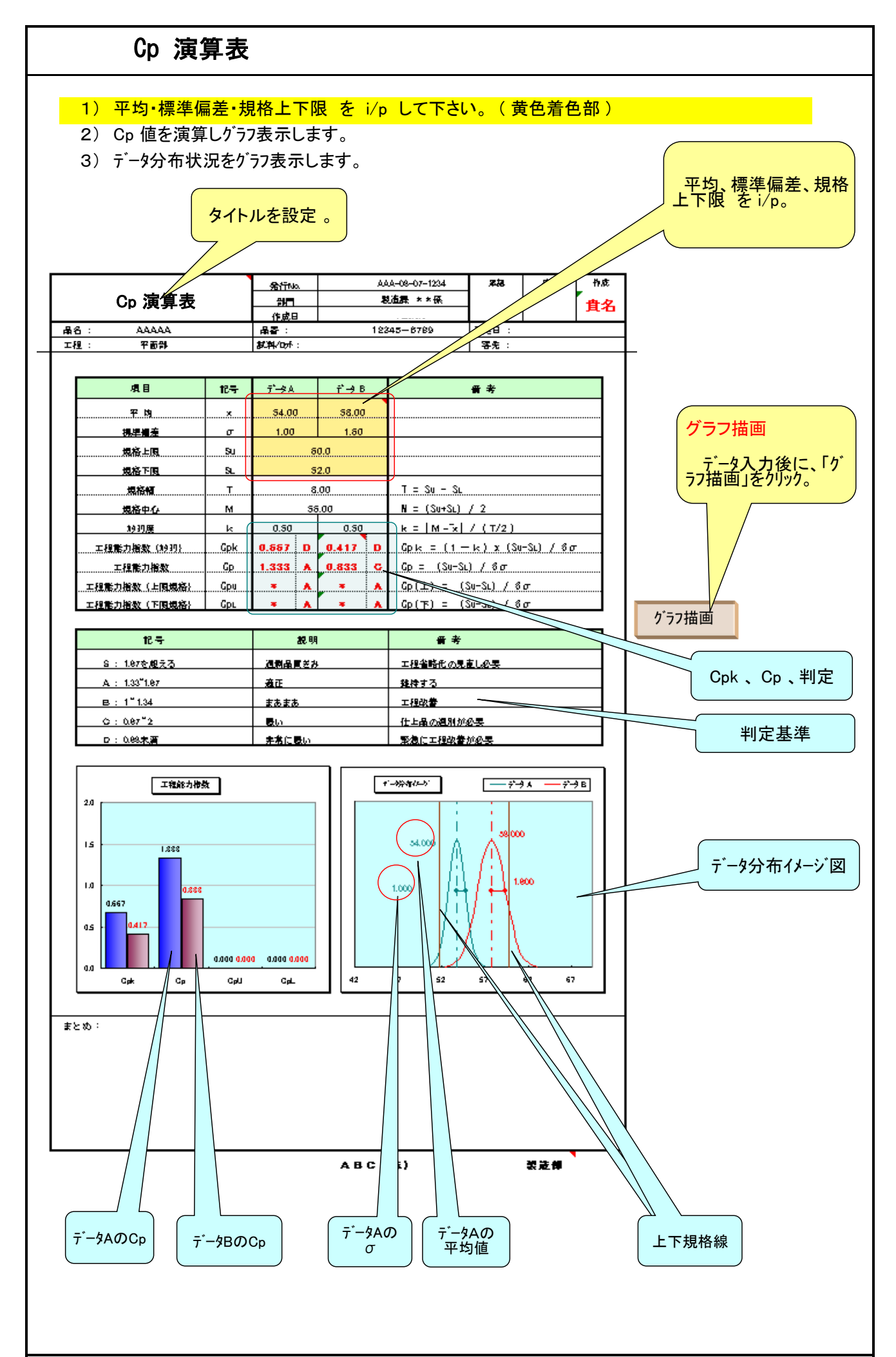

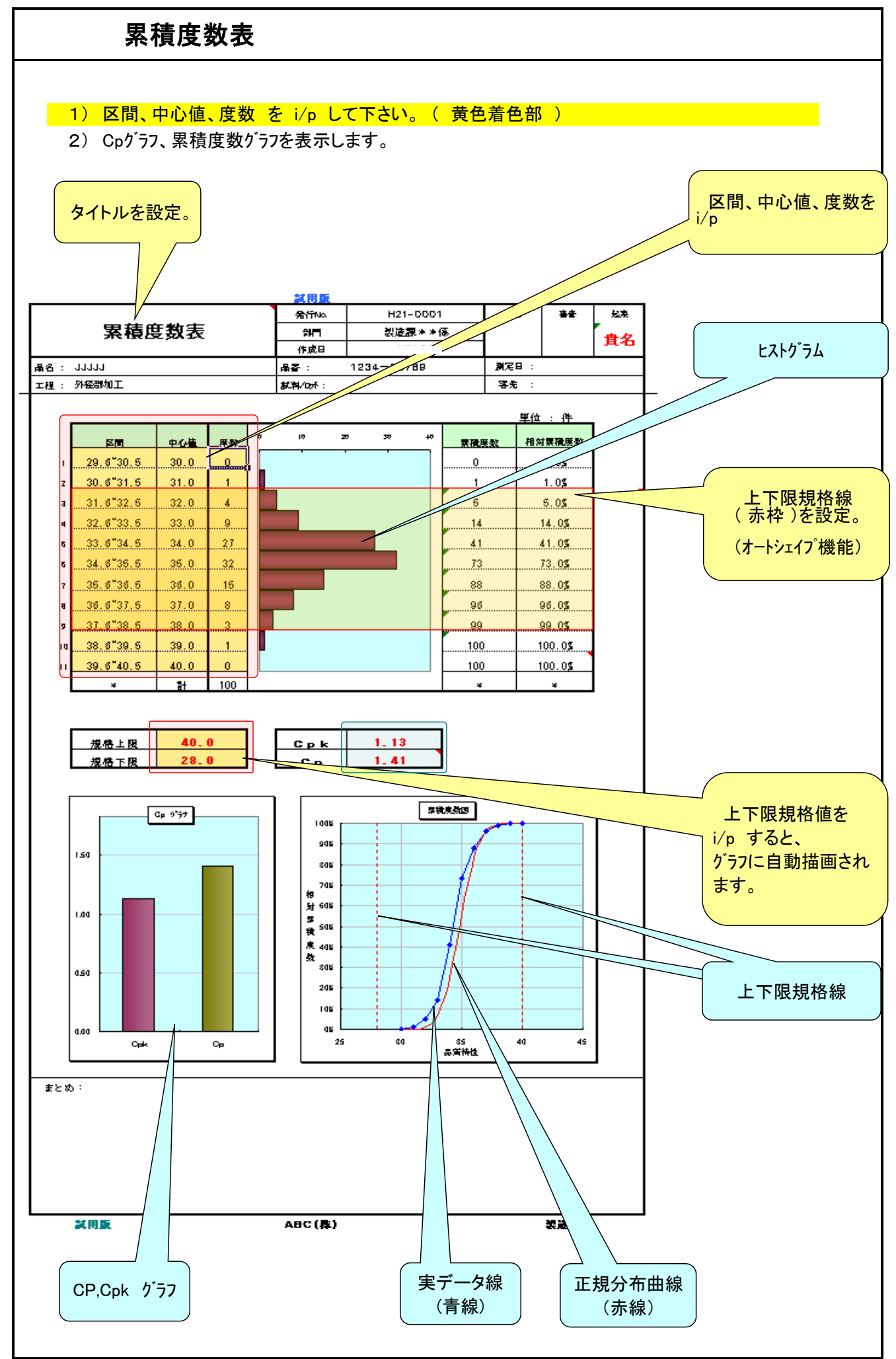

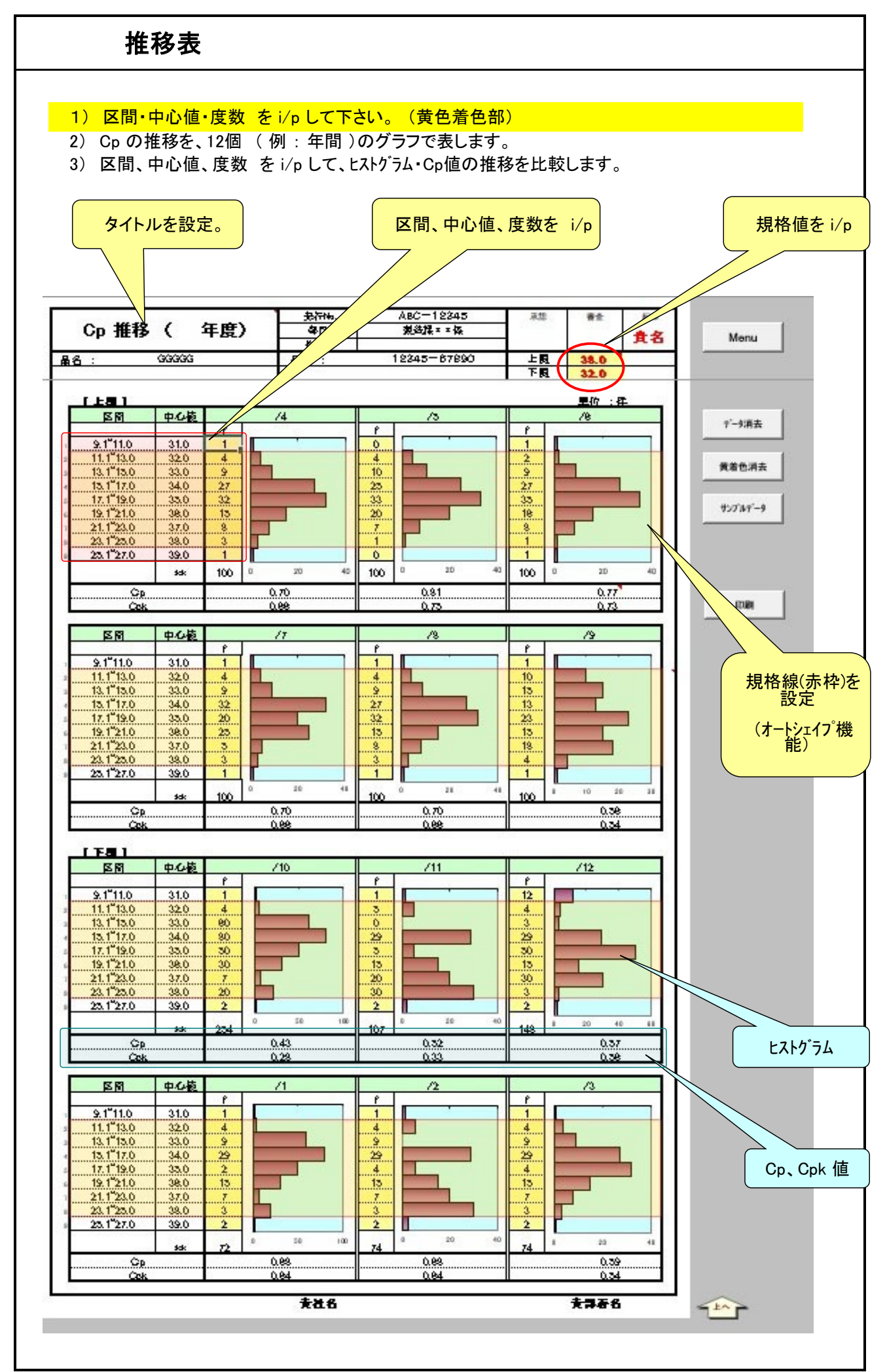